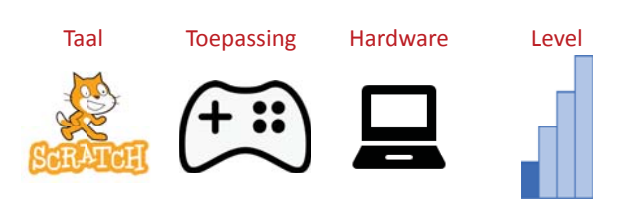

# **Hordeloper**

**Een idee van Merijn de Beer uit Vught**

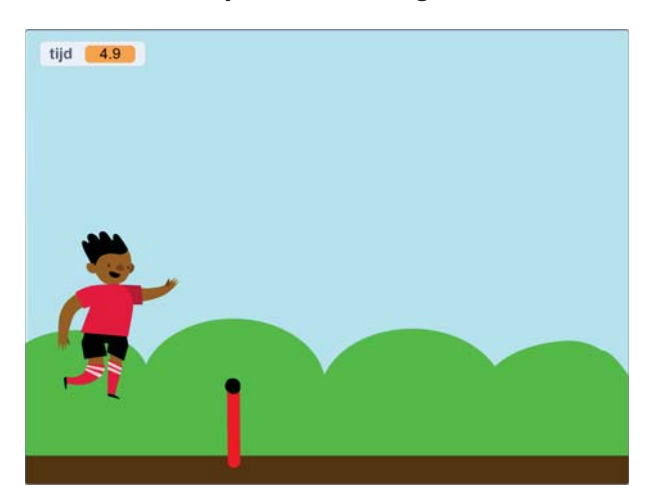

In dit eenvoudige spel moet Ben over hordes springen. Je hebt het einde gehaald als Ben in 30 seconden geen enkele horde heeft aangeraakt.

Je start het spel door op de  $\blacktriangleright$  te klikken.

Je laat Ben springen door op de [spatie] toets te drukken.

#### **Startproject ophalen**

De basis voor het spel is al voor je gemaakt. In dit project is al het tekenwerk al gedaan. Je kan de tekeningen later natuurlijk nog altijd veranderen. Via deze link haal je het startproject op:

#### https://scratch.mit.edu/projects/893282200

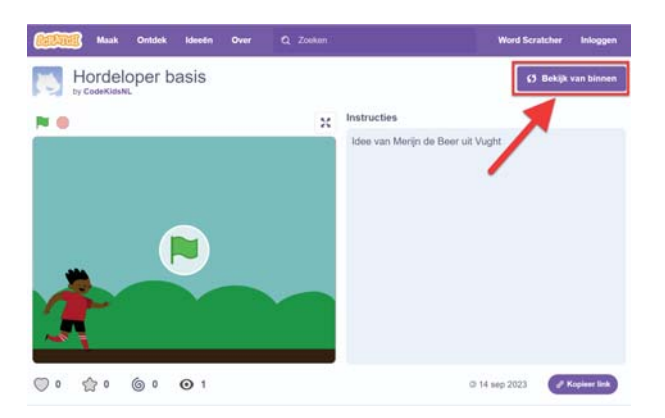

Klik op de knop *Bekijk van binnen*.

#### **Wat is er allemaal te zien?**

In het project zitten vier sprites en het speelveld.

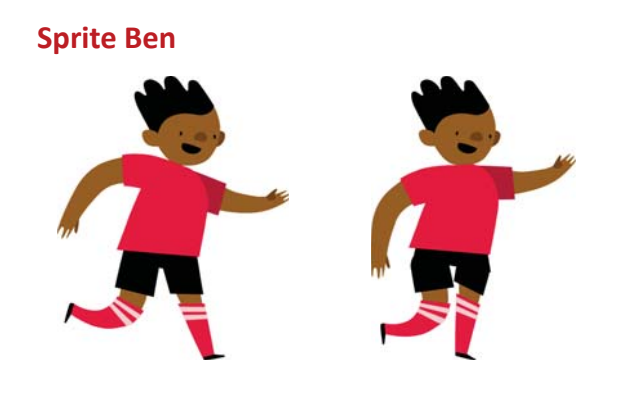

*Ben 1 Ben 2*

Ben heeft twee uiterlijken. Door Ben snel van uiterlijk te laten wisselen is het net of hij loopt.

#### **Sprite Horde**

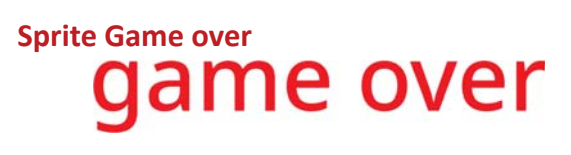

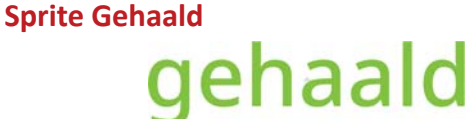

#### **Speelveld**

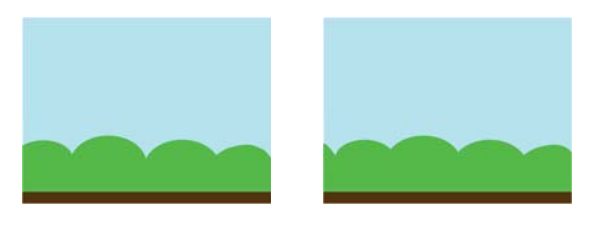

*Blue Sky Blue Sky 2*

Het speelveld bestaat uit twee achtergronden. Door deze telkens te verwisselen lijkt het alsof Ben vooruit loopt.

#### **Code bij sprite Ben**

Om Ben iets te laten doen moeten we code aan de sprite toevoegen.

#### *Selecteer sprite Ben*

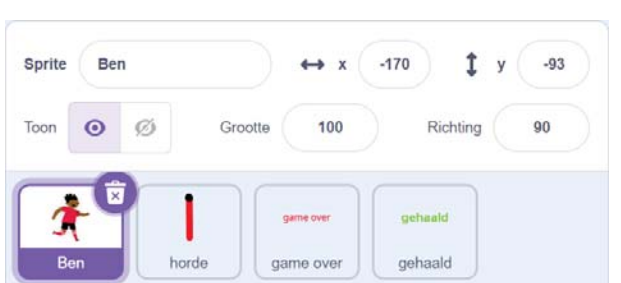

Er komen totaal drie groepjes code bij Ben. Dit is de eerste groep:

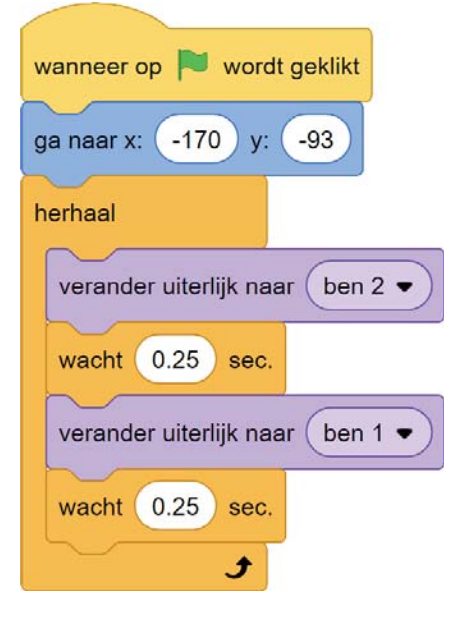

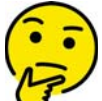

**Wat denk je wat er gebeurt als je op de groene vlag klikt?**

Sprite Ben wordt op zijn plaats gezet en begint te lopen. Je kan dit testen door de code aan Sprite Ben toe te voegen en op de groene vlag te klikken.

#### **Sprite Ben leert springen**

Sprite Ben kan al lopen. Deze code heeft hij nodig om te springen als er op de spatiebalk wordt gedrukt:

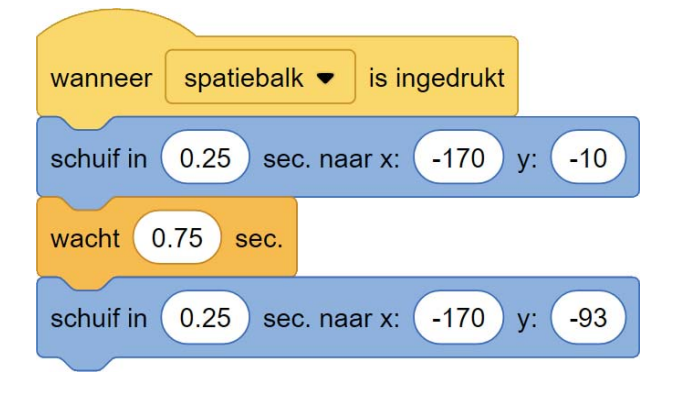

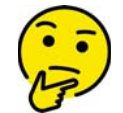

**Waarom staat er een blokje om 0,75 seconde te wachten?**

Door even te wachten is het net alsof Sprite Ben even zweeft.

Voeg de code toe aan Sprite Ben en test of de hordeloper springt als je op de spatiebalk drukt.

## **Tijd**

Met deze blokjes laten we de tijd zien.

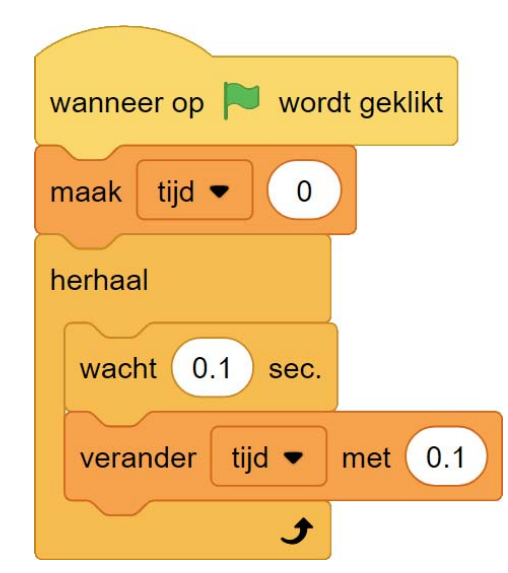

We gebruiken hier een variabele. Dit is een stukje geheugen in de computer dat een naam heeft. Een variabele gebruik je om informatie op te slaan.

Voordat je een variabele kunt gebruiken, moet je deze eerst maken. Dat gaat zo:

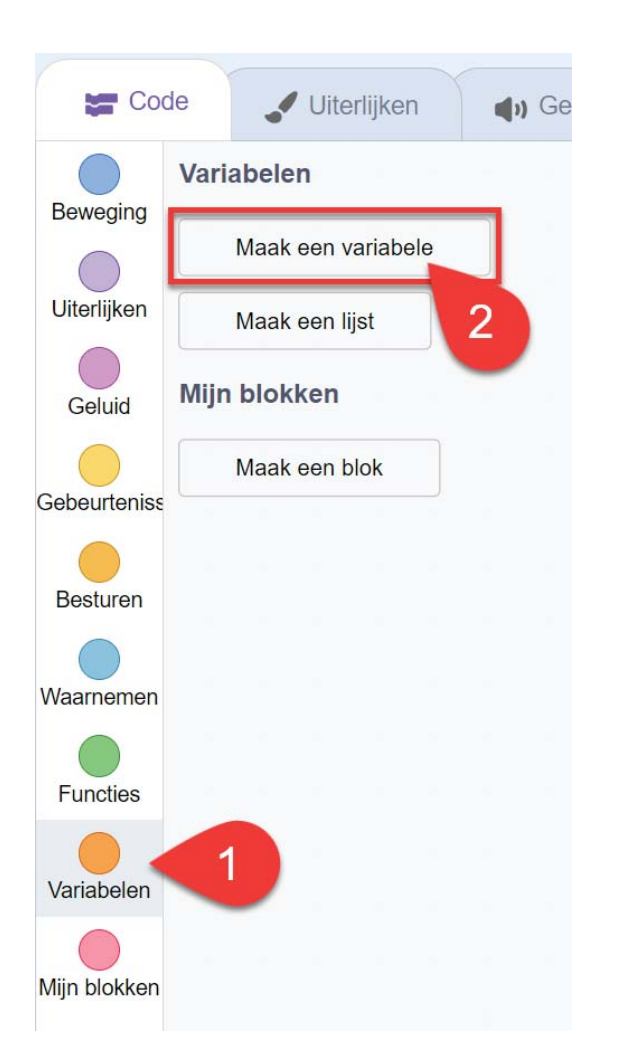

In het volgende scherm geef je de variabele een naam. Onze variabele noemen we *tijd* en alle sprites mogen de variabele gebruiken.

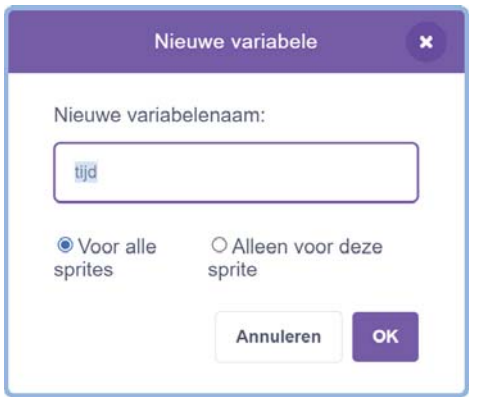

Als je de variabele hebt gemaakt en de code hebt toegevoegd zie je bovenin het scherm de tijd lopen. Iedere keer als je op de groene vlag klikt, begint de tijd opnieuw.

#### **Opslaan**

We hebben al heel wat werk gedaan en het zou zonde zijn als dit kwijtraakt als er een computerprobleem is.

Als je (nog geen) Scratch-account hebt of niet bent ingelogd dan kan je het project op de computer **opslaan**:

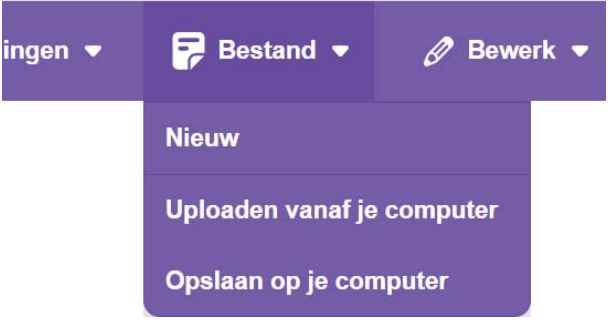

Als je wel bent ingelogd, dan kies je **Nu opslaan**. Je kan dan ergens anders verder werken aan je project of het aan anderen laten zien.

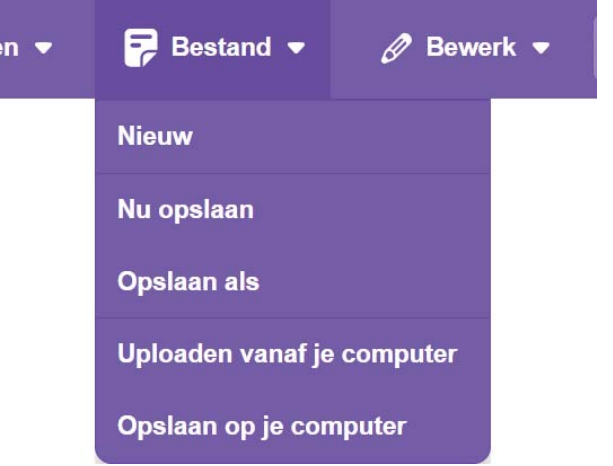

#### **Sprite Horde**

Aan de sprite Horde gaan we nu drie groepjes met code toevoegen.

#### *Selecteer sprite Horde*

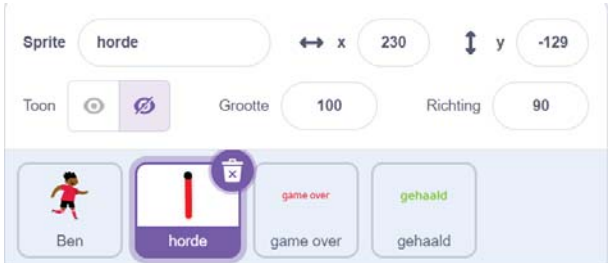

Het eerste groepje met blokjes zorgt ervoor dat de horde op de juiste plek wordt neergezet en dan wordt gekloond. Er wordt een kopie van de horde gemaakt en daarna wordt de originele sprite verborgen.

Dit doen we iedere twee seconden.

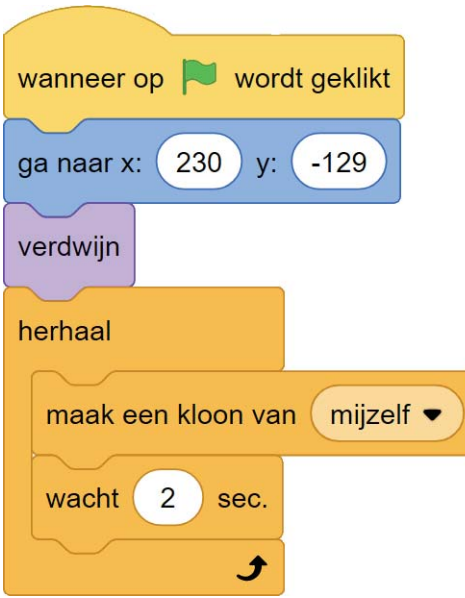

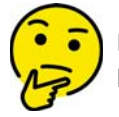

#### **Is de horde te zien als je op de groene vlag hebt geklikt?**

De sprite is niet te zien. Het origineel en de kloon zijn verborgen. In het volgende groepje blokjes maken we de kloon zichtbaar en zorgen we dat deze van rechts naar links (←←←←) gaat bewegen. Als de kloon de rand van het scherm raakt, wordt hij verwijderd.

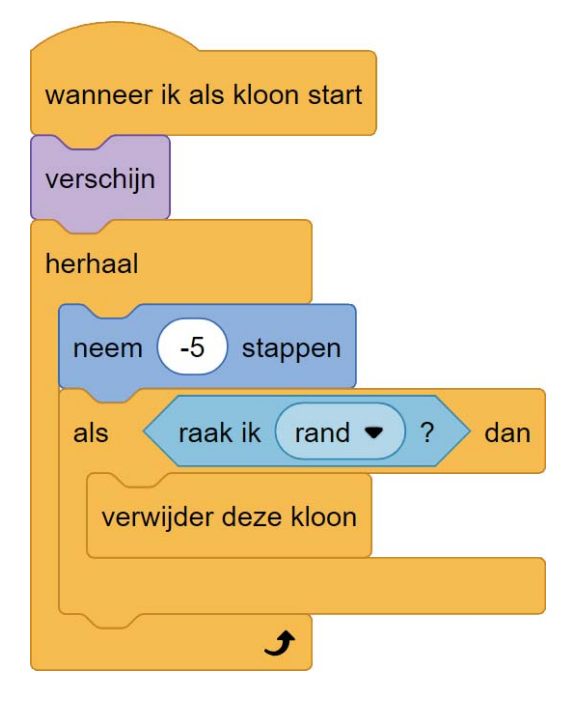

Voeg de code die hierboven staat toe aan de sprite Horde en test of het werkt.

In de derde groep blokjes controleer je of de sprite Ben de sprite Horde raakt. Ben is dan af.

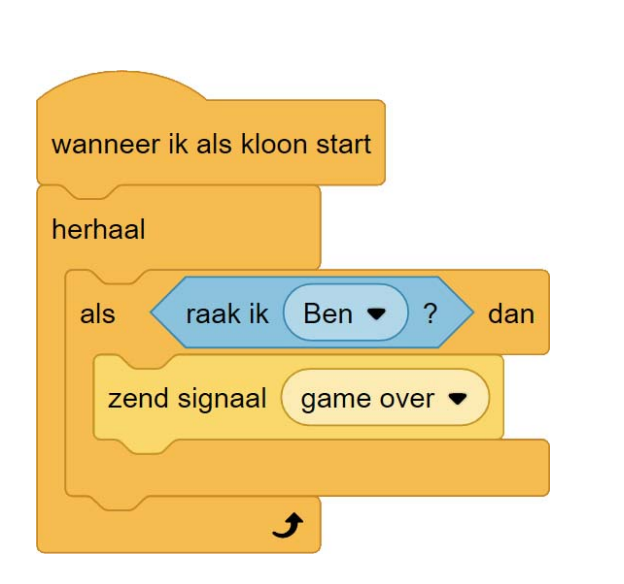

Als een kloon van de sprite Horde de hordeloper raakt dan sturen we het signaal *game over*. Dit signaal gebruiken we om de sprite Game over te laten zien.

#### **Sprite Game over**

Om te laten zien dat het spel is afgelopen laten we de sprite Game over zien als er een horde is geraakt. Daarvoor gebruiken we signaal *Game over*.

#### *Selecteer de sprite Game over*

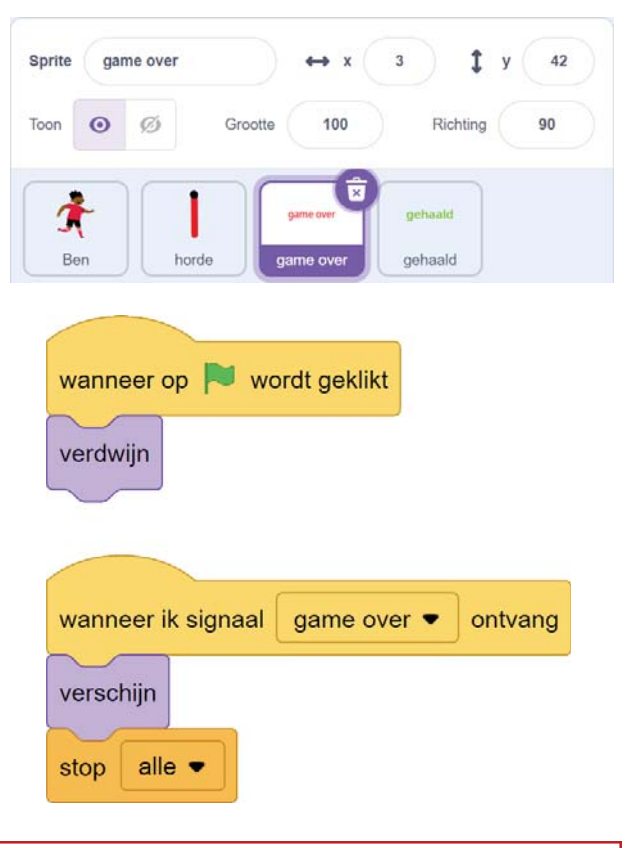

#### **Sprite Gehaald**

De laatste sprite zien we pas als de hordeloper 30 seconden geen horde heeft geraakt.

#### *Selecteer de sprite Gehaald*

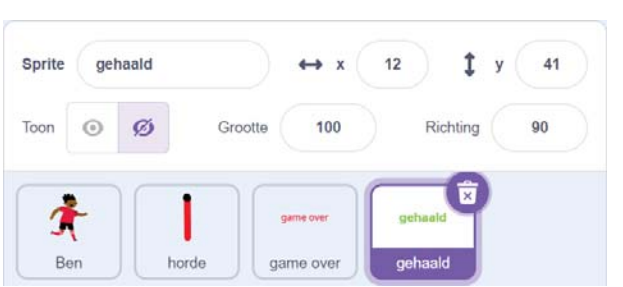

Deze blokjes zorgen voor het bewaken van de tijd en het zichtbaar maken van de sprite.

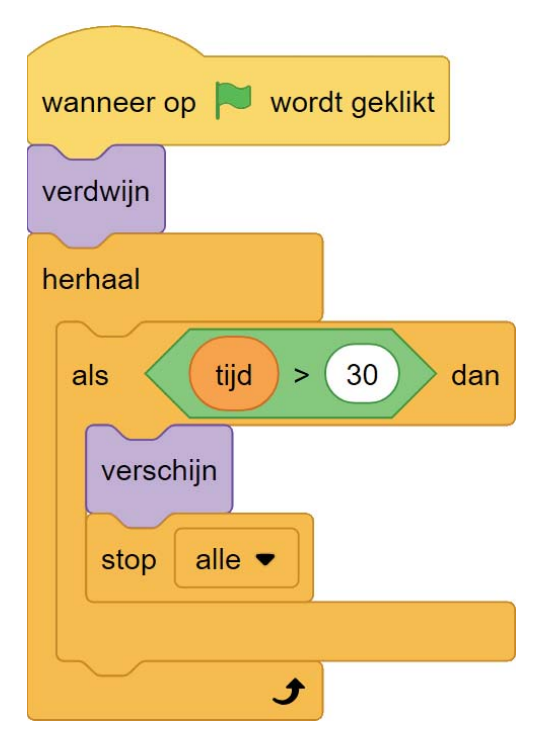

Je kan het spel nu al spelen, maar het is natuurlijk leuker als de achtergrond ook beweegt.

## **Bewegende achtergrond**

Selecteer Speelveld

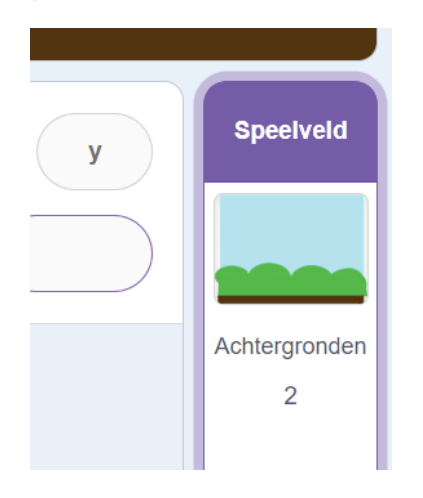

Het speelveld heeft twee achtergronden, door deze snel te laten wisselen is het net alsof deze beweegt. Voeg daarvoor deze code toe aan het speelveld:

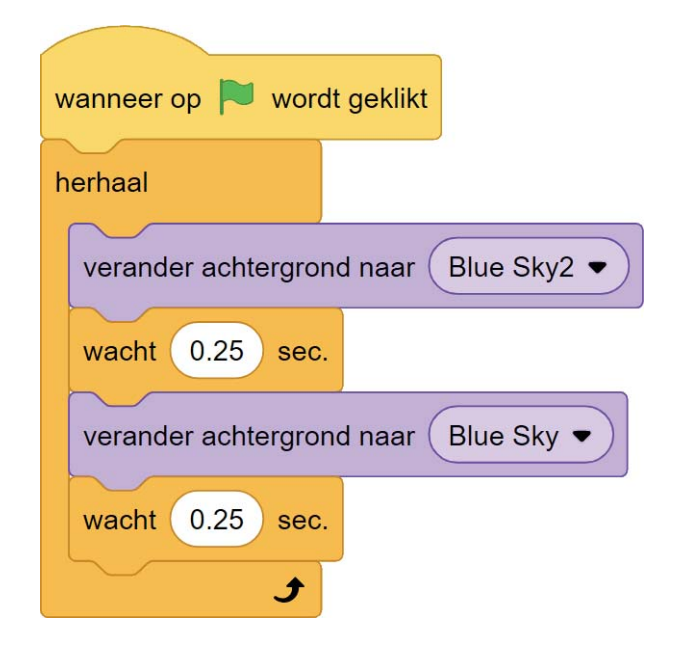

#### **Uitdagingen**

De eerste versie van het spel is nu af.

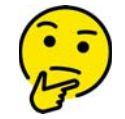

**Wat zou jij willen toevoegen of veranderen aan het spel?**

Hier een paar ideeën

- Geluid bij iedere sprong of als de horde wordt geraakt?
- Een horde die echt omvalt als deze wordt geraakt?
- Meer levels?
- Andere sprites?
- Andere achtergrond?
- Een cool startscherm?
- Puntentelling?
- Een finishvlag als de tijd bijna voorbij is?

**Volgende CoderDojo?**

Kijk in de agenda van Huis73

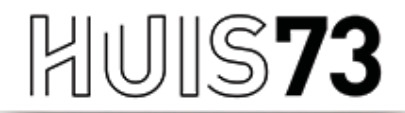

VOOR BIBLIOTHEEK EN CULTUUR

www.huis73.nl

**Meehelpen bij een CoderDojo of heb je een leuk idee?**

# CoderDojo@huis73.nl

**Meer weten over de CoderDojo's bij Huis73?**

huis73.nl/coderdojo